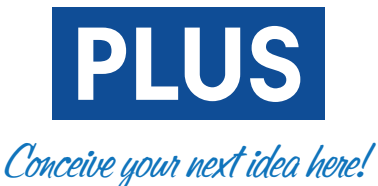

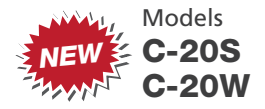

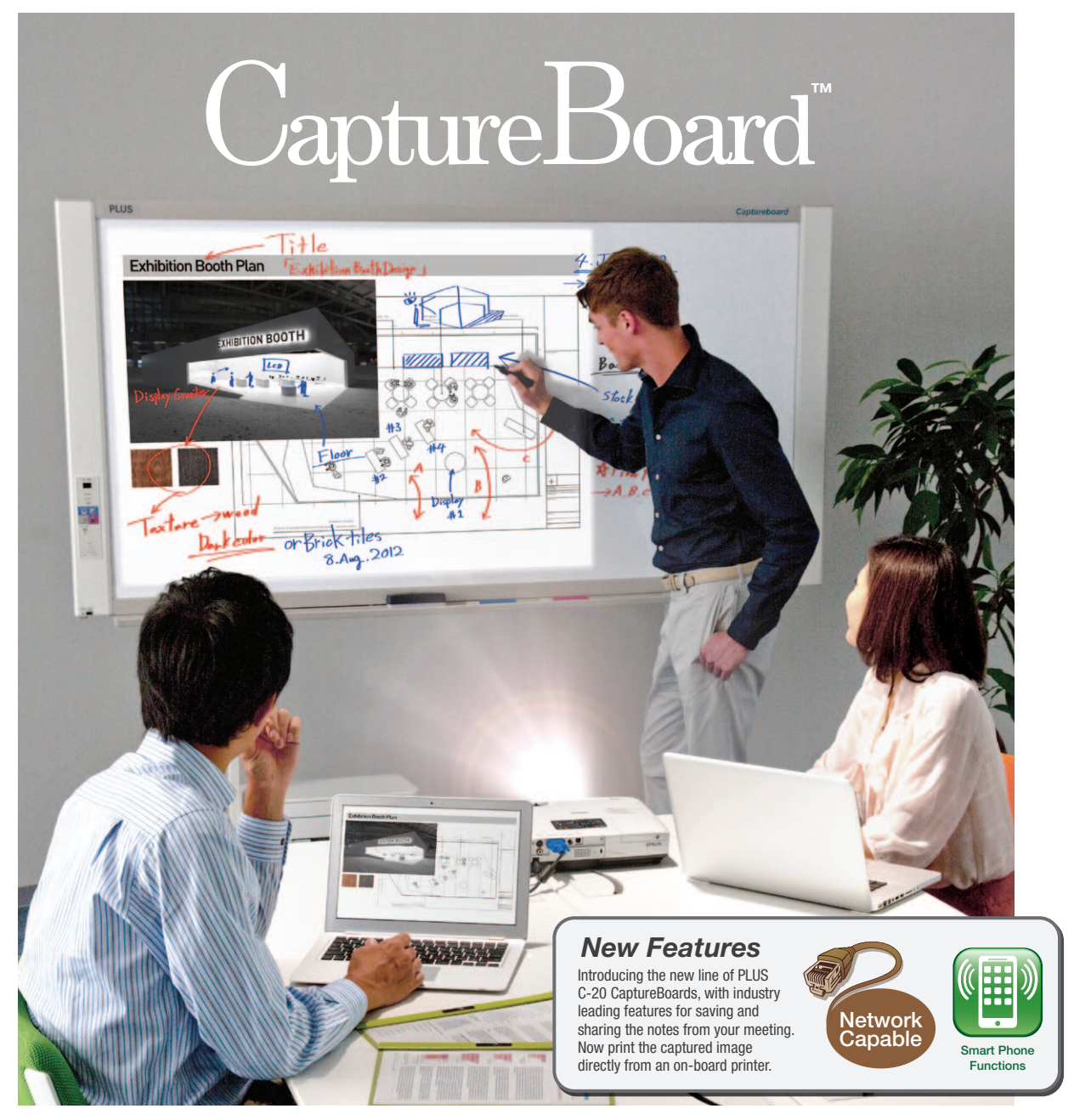

## Capture the projected image and your hand-written notes!

# PROJECT · WRITE · CAPTURE

Product Designs Financial Spreadsheets Architectural Plans Business Charts Education Lessons and more...

Notes Corrections Captions Annotations Additions and more...

Save as a digital file. Print in color. Keep an exact record of the presentation. Share with meeting attendees. Distribute in an email. and more...

## **™** CaptureBoard

#### Ideal for meetings in which a projected image is discussed.

#### A better meeting experience.

The PLUS CaptureBoard allows your meetings to be more dynamic, creative and productive. Meeting attendees can contribute ideas and provide input by adding their comments to the "writable" screen of the board. Combine and save all of the notes and comments along with the original projected image to your computer. Exact copies of the meeting notes can be easily stored or distributed as printed copies or via email.

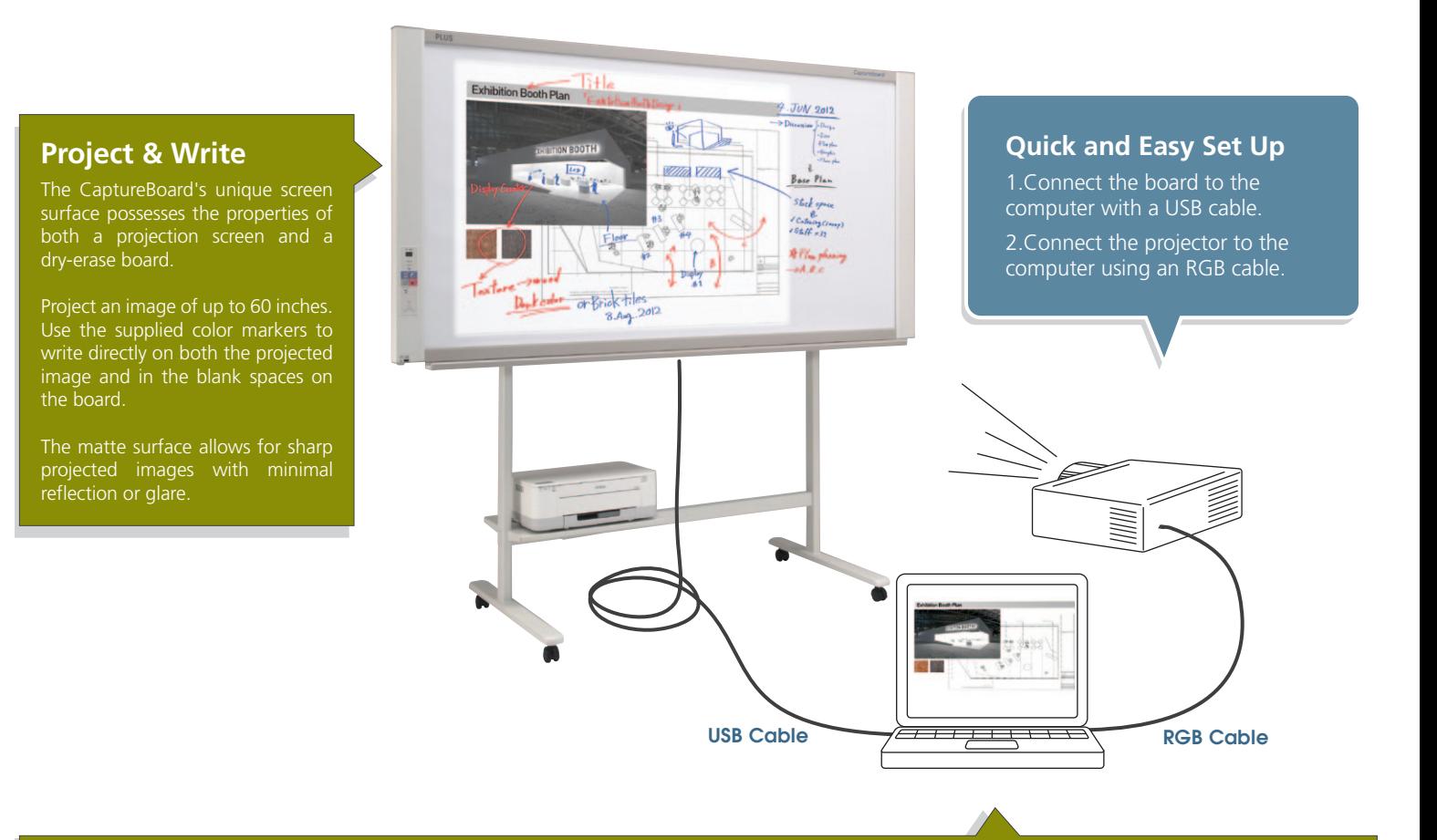

The easy-to-use CaptureBoard software allows you to combine and save the projected image with the hand-written notes into a single digital file on your computer.

The simple four-button menu is intuitive and learning the software requires little training.

The combined image can be saved as a JPG, PNG or PDF file which can be easily printed in color, attached to an email or incorporated into office documents. **Projected Image Image with written comments Combined image saved**

## LUS C-20 Software V1. ₩

#### **Software Menu**

• Scan Board • Select Corner Mark Color

- Scroll Sheet
- Board Settings

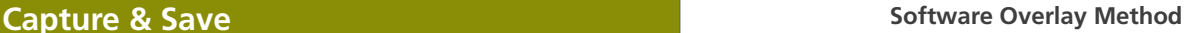

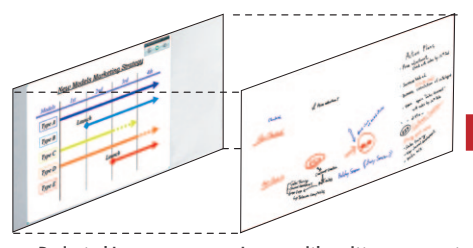

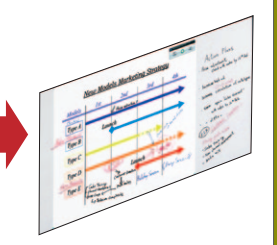

**as a single file**

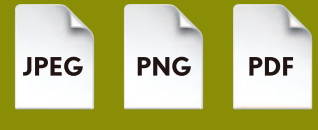

**Save as JPEG, PNG, or PDF**

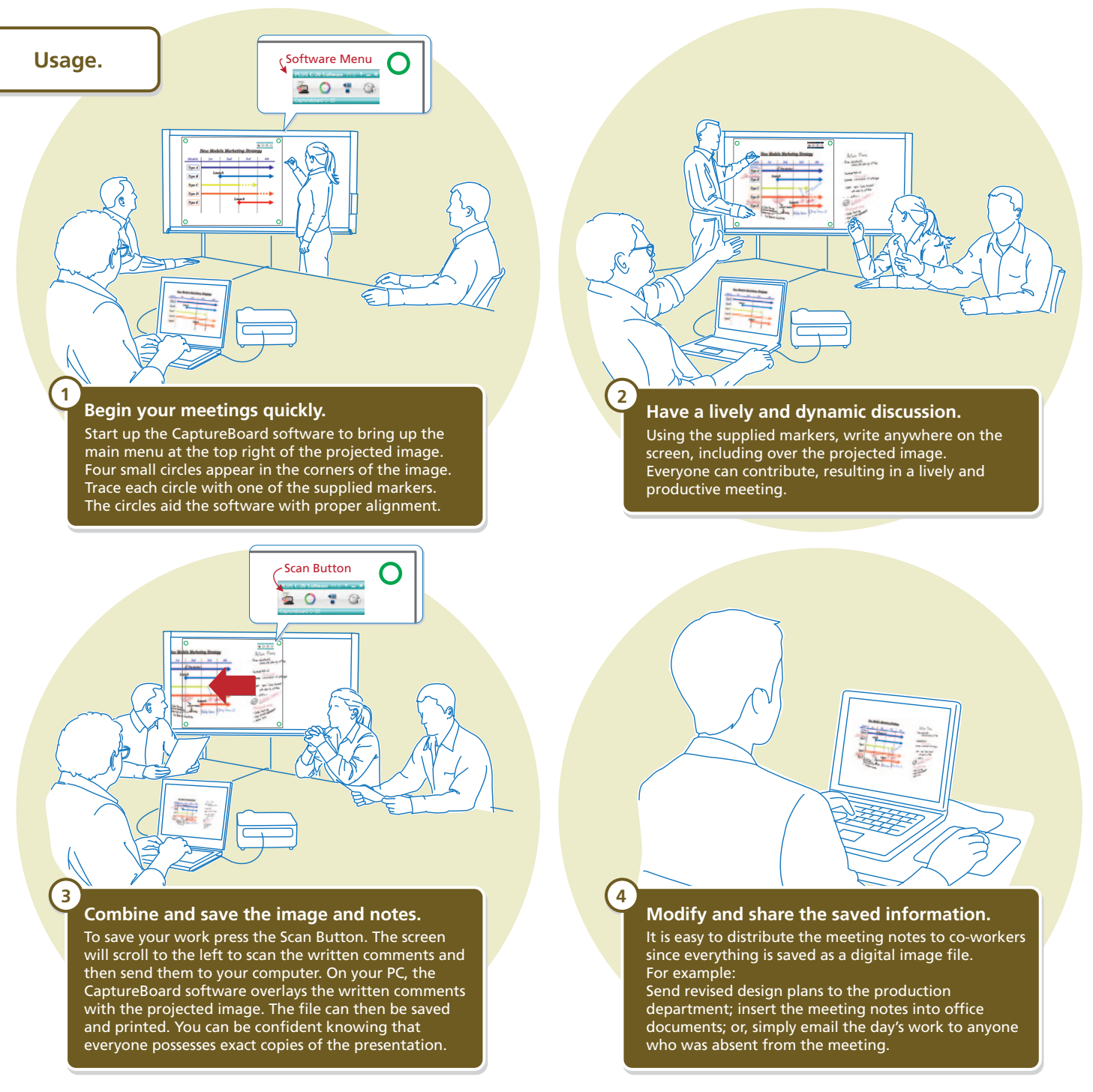

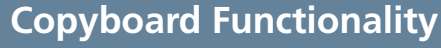

**When not used with a projected image, the CaptureBoard can be used as a copyboard.**

**Push Button Operation for printing your notes to paper or saving your work digitally. Surpasses the functionality of a chalkboard or whiteboard.**

#### **USB Memory Stick Port**

Push a button to save the hand-written notes to a USB memory stick without ever connecting to a computer. Note: Images projected on the screen cannot be saved using this method.

#### **On-Board Printer (Optional)**

A USB port and a printer tray allow for the connection of a color printer.\* With a connected printer, print the hand-written notes directly from the board. \*See the Specifications and check with your dealer for current compatible printers.

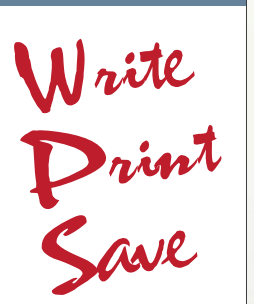

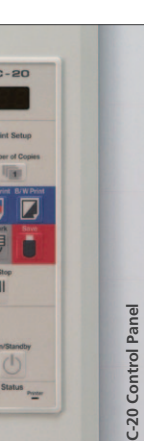

## **PLUS** C-20 Series

Updated and slimmed down. The next generation of PLUS CaptureBoards.

#### **Network Function**

Connect to a network via an ethernet cable. There are two options for saving and sharing your information over the network.

• Save your copyboard data to the board's internal memory. Approximately 100

pages can be stored. Using an assigned IP address, your team can access the images on the board from their computers using a web browser. The data on the board is accessible even in "Stand-by" mode. Password protect the board for added security.

• When connected to the network, you can save to an FTP server so that everyone on your team has access to the saved information.

#### **Access Via Your Smart Phone**

Just install the Meeting Pocket App (MTGpocket) and gain access to many useful and time-saving meeting tools. Both Apple iOS® and Google Android™ mobile operating systems are supported, so you can use your iPhone®, iPad® or Android™ phone. The

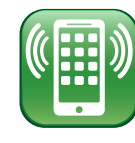

MTGpocket App lets you perform the "scan" function of the board from your Smart Phone. The resulting image file can then be previewed and saved to your phone's memory − as well as to the memory of phones belonging to anyone present in the meeting who has the MTGpocket App installed! Furthermore, the MTGpocket App lets you record audio and video during the meeting. The audio and video files are organized in the same folder as the board image files, so that all of the meeting data is in one convenient location. [Note: Using the MTGpocket App requires the connection of a "wireless access point" to the board as well as a compatible phone. Compatible with Apple iOS 4 and above and Android 2.3 and above.]

#### **Faster Scanning Time**

PLUS has once again improved scanning time. The C-20 boards (standard width model) scan in a mere 15 seconds − an improvement of 8 seconds over the previous model.

#### **Copyboard Functionality**

When used as a copyboard, there is no need to install software. Just connect your computer to the board via a USB cable whenever you want to save an image of your hand-written notes. Both PC and Mac compatible.

#### **PDF, JPG and PNG Support**

Users can easily save image files to USB memory or a PC in either PDF, JPG or PNG formats.

#### **Magnet Attachable**

Magnets can be attached to the board surface.

Microsoft, Windows and Internet Explorer are either registered trademarks or trademarks of Microsoft Corporation in the United States and/or other countries. Macintosh, Mac, iPhone, iPad and Safari are trademarks of Apple Inc., registered in the U.S. and other countries. IOS is a trademark or registered trademark of Cisco in the U.S. and other countries and is used under license.

#### **Improved writing surface**

Easier to erase. No need for special markers. You can now use regular dry erase markers on the writing surface.

#### **New, more convenient printing**

Now, with the C-20, you can use the on-board printer (optional) to print the combined projected image and notes.

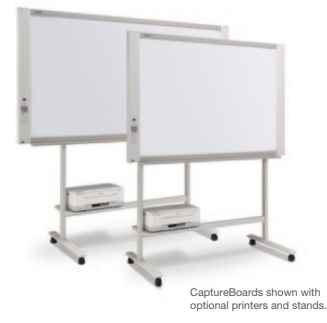

#### **Specifications**

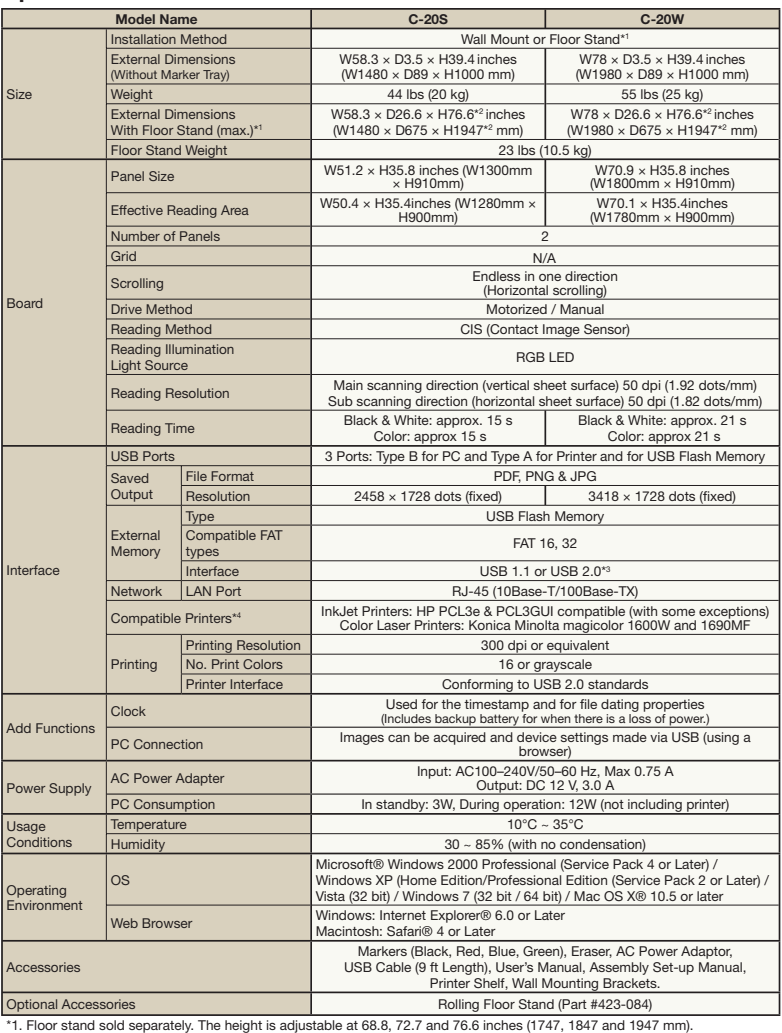

\*2. The value indicated for "H" (height) is the maximum height.

\*3. USB Memory device not included. The memory capacity corresponds to 32GB or Less.<br>\*4. Printer sold separately. Check with your dealer for current available printer models.<br>-Please note that for quality improvement purpo

### **PLUS Corporation of America**

9610 SW SUNSHINE CT. SUITE 100 BEAVERTON, OR 97005 800-211-9001 · 503-748-8700 www.plus-america.com

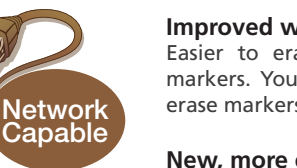

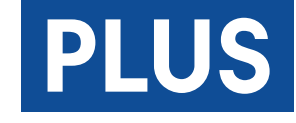